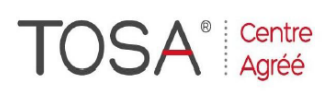

Procédure CPF : créez votre votre compte CPF sur www.moncompteformation.gouv.fr/ si ce n'est pas déjà fait et vous connecter sur votre compte -1) tout d'abord, recherchez cette formation ; pour cela, dernier item à gauche « Rechercher une formation » et saisissez le code 164617 ou le mot clé « TOSA » (ne pas saisir Word ou Excel ou HTML qui vous renvoie sur des formations surdimensionnées inadaptées) -2) Choisissez parmi les résultats celui qui vous semble correspondre le mieux et cliquez à droite sur « faire cette formation » -3) Laissez vous guider et complétez votre dossier de demande de formation...

# *Libre Office OpenOffice Ooo Prise en main du tableur Calc*

*2 jours soit 14 heures* 

*Réf : ocaC2 code CPF : 164617 Mot clé CPF : TOSA* 

#### *Objectifs*

A la fin de la session, le stagiaire doit être capable d'utiliser les fonctions basiques du tableur Calc et de créer des documents simples (devis, factures, tableaux de bord…)

*Public*  collaborateurs de l'entreprise

#### *Niveau requis* Connaissance de l'environnement Windows ou Linux ou Ooo

#### *Pédagogie*

- Apports théoriques étayés par de nombreux exercices pratiques
- Console individuelle
- Contrôle permanent des acquis
- Support de cours
- Evaluation par questionnaire en ligne en fin de stage
- Attestation de fin de stage
- Assistance post-formation
- Formateur intervenant professionnel et expérimenté maîtrisant les techniques professionnelles

# *Présentation du logiciel*

- \* Description de l'écran
- \* Définitions préalables : menu,

#### barre d'outils, onglets

#### *Impression d'un tableau*

\* Commandes de Mise en page, Aperçu et Impression.

### *Copie de cellule*

*\** Utilisation de la poignée de recopie

#### *Manipulations élémentaires*

\* Création d'un premier tableau utilisant les commandes de base \* Saisie de texte, nombres,

formules élémentaires

- \* Effacement de cellules
- \* Enregistrement du tableau.
- \* Ouvrir un tableau existant.

### *Présentation des données*

\* Largeur des colonnes, Hauteur de lignes. \* Utilisation de la commande

- FORMAT Cellules.
	- \* Commande Insère, Supprime
	- \* Structure du Classe*ur.*

## *Calculs*

- \* Opérations arithmétiques
- \* Somme, moyenne

se former"